## **Reset User Passwords**

Last Modified on 07/18/2023 12:55 pm CDT

While you can reset user passwords, you cannot see any permanent passwords. Instead, you can either send a system-generated email to the user's email address, or you can set a temporary password and provide it to the user.

**Required Permissions:** You must have the **Staff** permission enabled on your account to modify user accounts.

- 1. Log in to **[app.kidkare.com](http://app.kidkare.com)**.
- 2. From the menu to the left, click **Administration.**
- 3. Click **User Permissions.** The User Permissions page opens to the Users tab by default.
- 4. Click next to the user to edit.
- 5. In the **System Access** section, click **Click to Reset.**
	- o If there is an email address saved to the user profile, an automated email containing instructions on resetting their password is sent to the user.
	- o If there is no email saved to the user profile, enter a temporary password for the user. Then, click **Save (checkmark icon)**. You must provide the password to the user. It can only be used once, so the user must reset their password upon login.

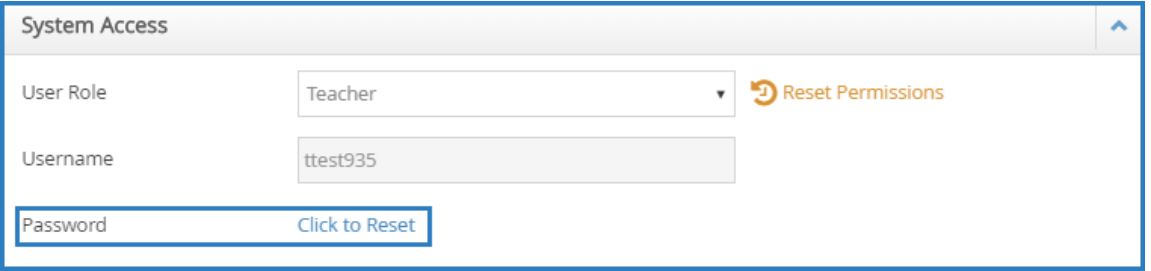